# **Change Password**

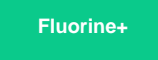

The **change password** feature allows you to change the password for any of your family's users. These users are used for connecting to Perspectium's Cloud Server (MBS) from your ServiceNow instances and [Replicator agents](https://docs.perspectium.com/display/fluorineplus/Install+the+DataSync+for+ServiceNow+Agent) as well as viewing your family's Dashboard and Observer for your instances. You will receive your user credentials upon set up but please contact [support](mailto:support@perspectium.com) if you have any additional questions.

### **Procedure**

To change the password for any of your family's users, follow these steps:

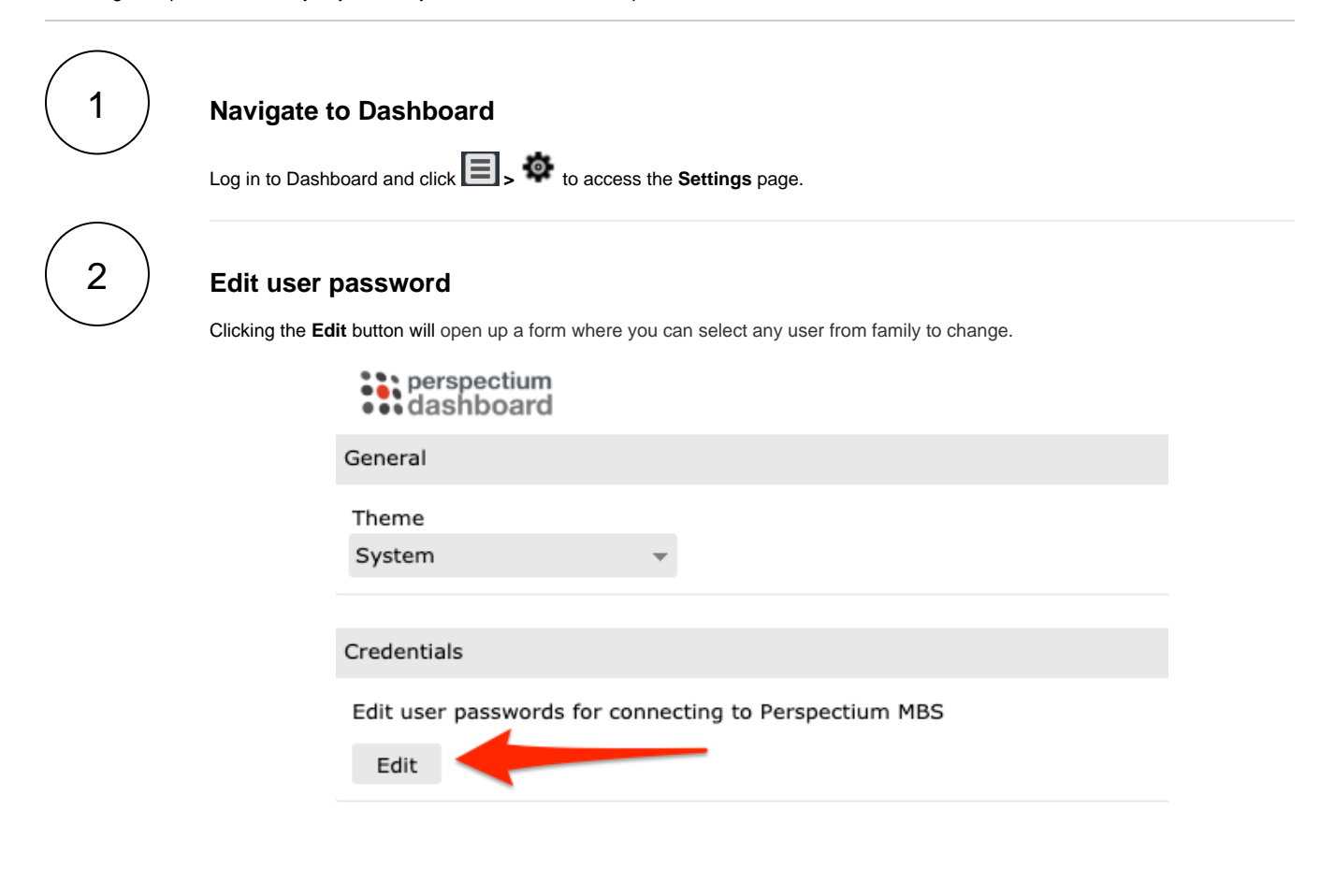

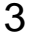

#### **Fill the form**

The new password will need to be a minimum of 8 characters with at least 1 upper case letter, 1 lower case letter and 1 nonalphanumeric letter.

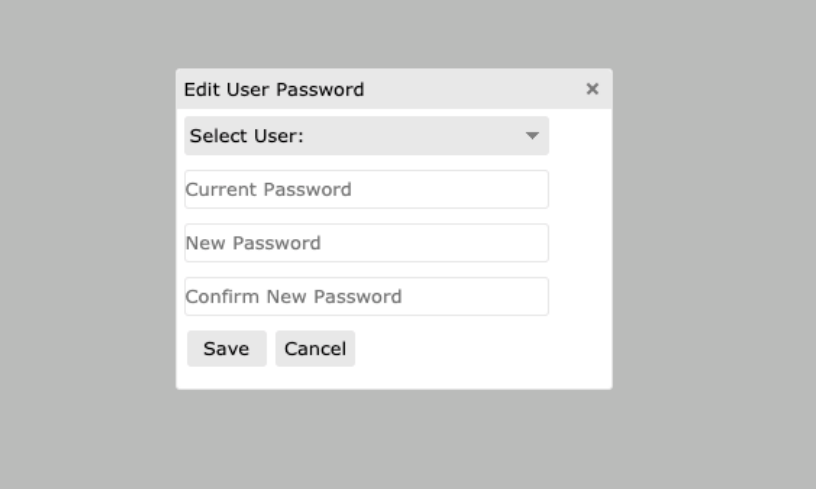

**INOTE:** To prevent any issues with replicating data, it is recommended that you do the following when changing a user's password:

- 1. Stop Perspectium jobs in the ServiceNow instance(s) and stop the agent(s) using the user to be changed
- 2. Change the password in the Dashboard Settings page as mentioned above
- 3. Restart the Perspectium jobs and the agent

## **Similar topics**

- [Install Replicator for ServiceNow](https://docs.perspectium.com/display/fluorine/Install+Replicator+for+ServiceNow)
- [Upgrade Replicator for ServiceNow](https://docs.perspectium.com/display/fluorine/Upgrade+Replicator+for+ServiceNow)
- [Run Finish Install scripts](https://docs.perspectium.com/display/fluorine/Run+Finish+Install+scripts)

## **Contact Perspectium Support**

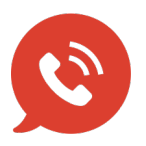

**US: [1 888 620 8880](tel:18886208880) UK: [44 208 068 5953](tel:442080685953) [support@perspectium.com](mailto:support@perspectium.com)**